# reporting solutions

Create and control online customized score reports to measure student progress and to determine ways to improve instruction.

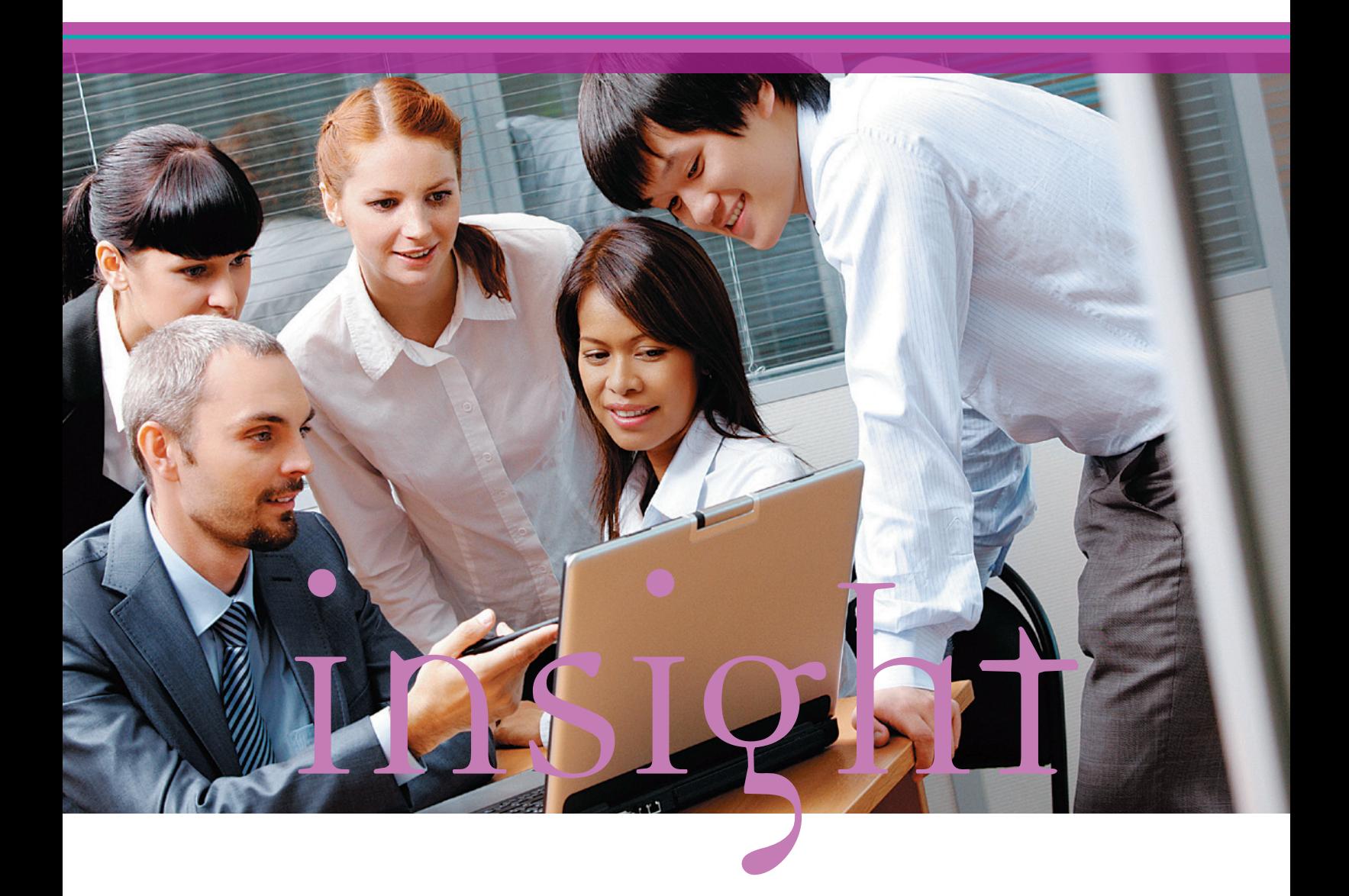

# **Customized Reporting**

empowers you to make **data-driven decisions.**

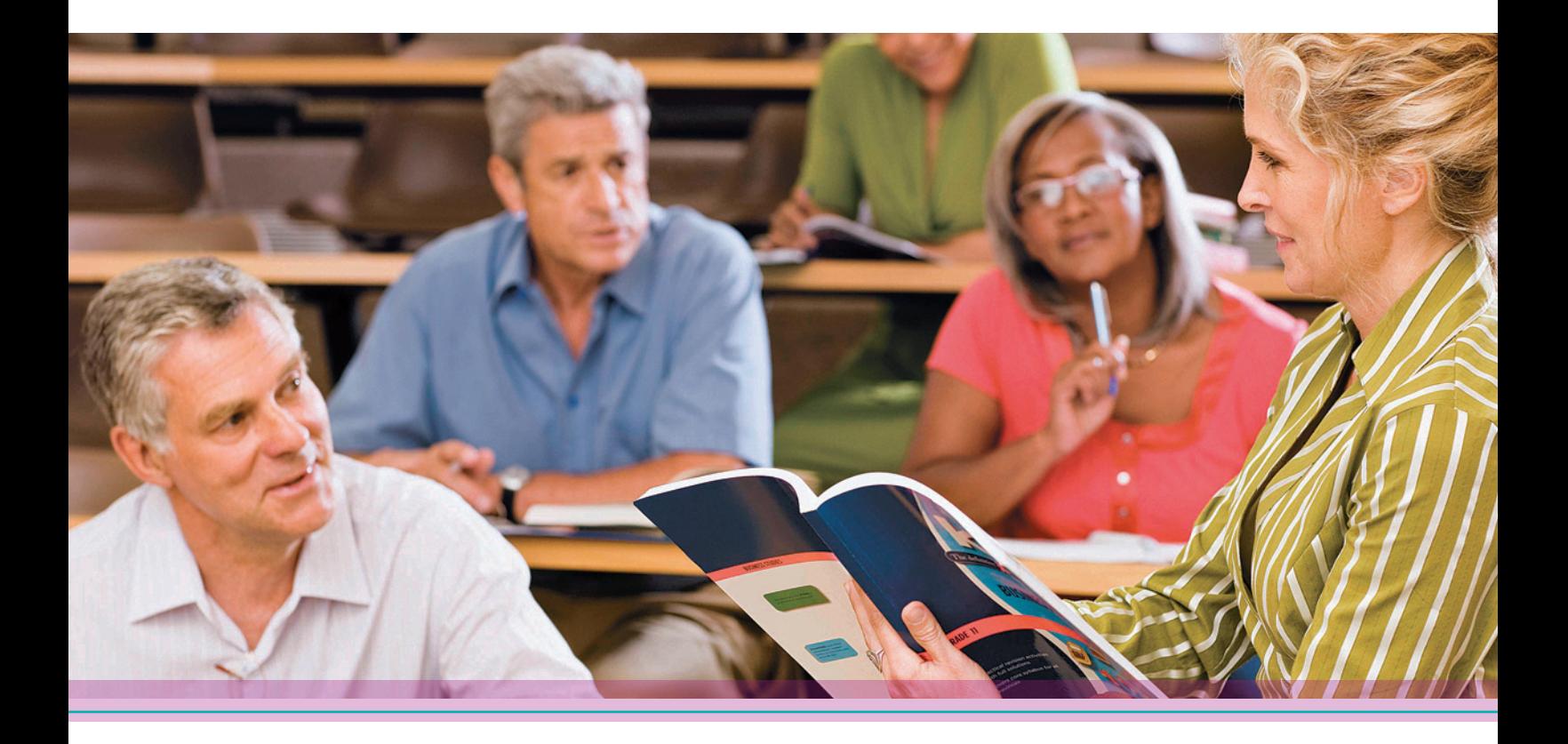

Understanding test data is essential for gauging the effectiveness of your programs and for identifying the instructional needs of your students.

By selecting and using specific data, you can obtain a better view of how well students performed. Use standard and/or customized reports to pinpoint areas in need of improvement or areas in which students excel, explore the root cause of problems, guide resource allocation, and communicate with stakeholders as needed. The reports also can help you set goals with students and assist you in systemically making strategic, well-informed school decisions.

We offer two options for creating customized and standard reports, **Ready Results** and **Results Online**. Both options give you control of your data, allowing you to pull only the information you want for analyzing test results to make informed decisions.

The chart to the right shows the scanning, scoring, and reporting options available for several of our norm-referenced and standardized tests. If you send your tests to Pearson for scanning and scoring, use the **Results Online** reporting tool to create reports. If you scan and score answer documents at your school or district office, use **Ready Results** to create your score reports online.

Both options provide the detailed information you need to create informed instructional plans and meet students' learning needs. This data will help you to discover trends, both positive and negative, allowing you to more efficiently help improve student learning.

The knowledge you obtain from standard and customized score reports can provide insight about student performance to help you:

- $\blacksquare$  Prioritize instructional time
- $\Box$  Gauge the instructional effectiveness of classroom lessons
- Target additional individual instruction for students who are struggling with particular topics
- Build more challenging instructional activities for those who are excelling
- Easily identify individual students' strengths and instructional interventions that can help students continue to progress
- Make decisions about the school-wide curriculum based on information about students' strengths and weaknesses

### **Learn more about Ready Results on pages 6–7 and Results Online on pages 8–9.**

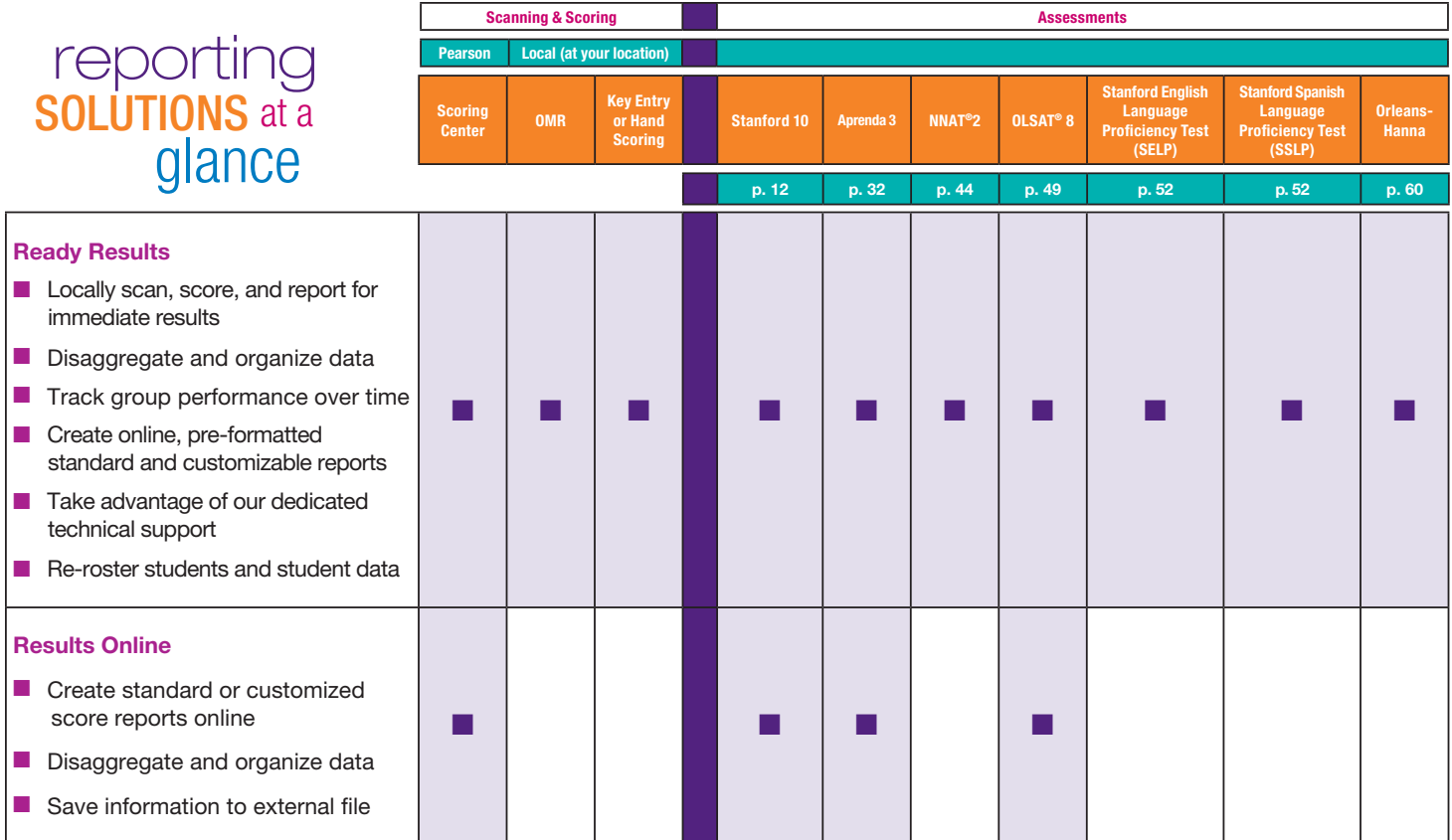

### **ready results** lets you **create, save, and share reports.**

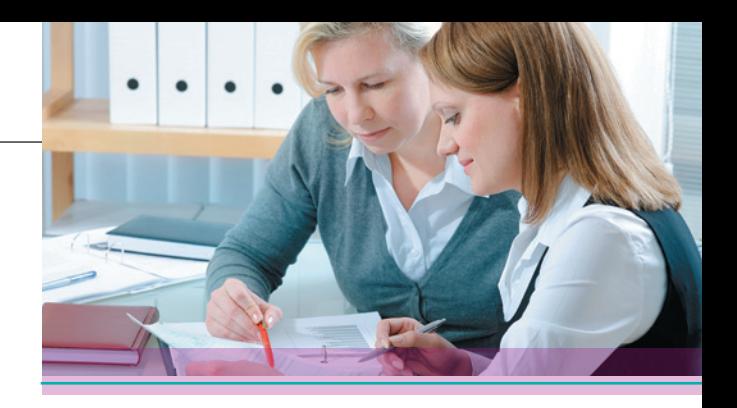

When you scan and score at your school or district office, use **Ready Results**—a complete scanning, scoring, and reporting system for viewing and controlling your assessment results online in a secure environment. With Ready Results, you can make informed decisions—quickly!

Also, use Ready Results for in-depth analysis of student and group performance. The software supports the ability to view results for multiple assessments on a single report. Administrators can customize the views and create Quick Reports for all users to view online. Access to the results can be controlled down to the teacher level. Any computer with Internet access can be used, all within a secure environment!

A key feature of Ready Results is the ability to control the student records database. The teacher who was responsible for the students who took the test can view the results by class. To further assist in instructional planning, the system allows a teacher to view how their current students performed last year. And with one click, the principal can view on one report how the students in each class performed, making Ready Results well positioned for the new Teacher Accountability requirements. Controlling results by special demographic characteristics is just as easy and makes Ready Results a great fit for RTI initiatives.

### Options for Importing Data

Importing data for use with Ready Results can be accomplished in more than one way, depending on the assessment itself and your choice of methods.

Options include:

- At your school or district office, using an OMR/image scanner attached to a PC
- Online from your computer by direct key entry of scores or item responses

The chart below shows the tests and methods of data capture available with Ready Results.

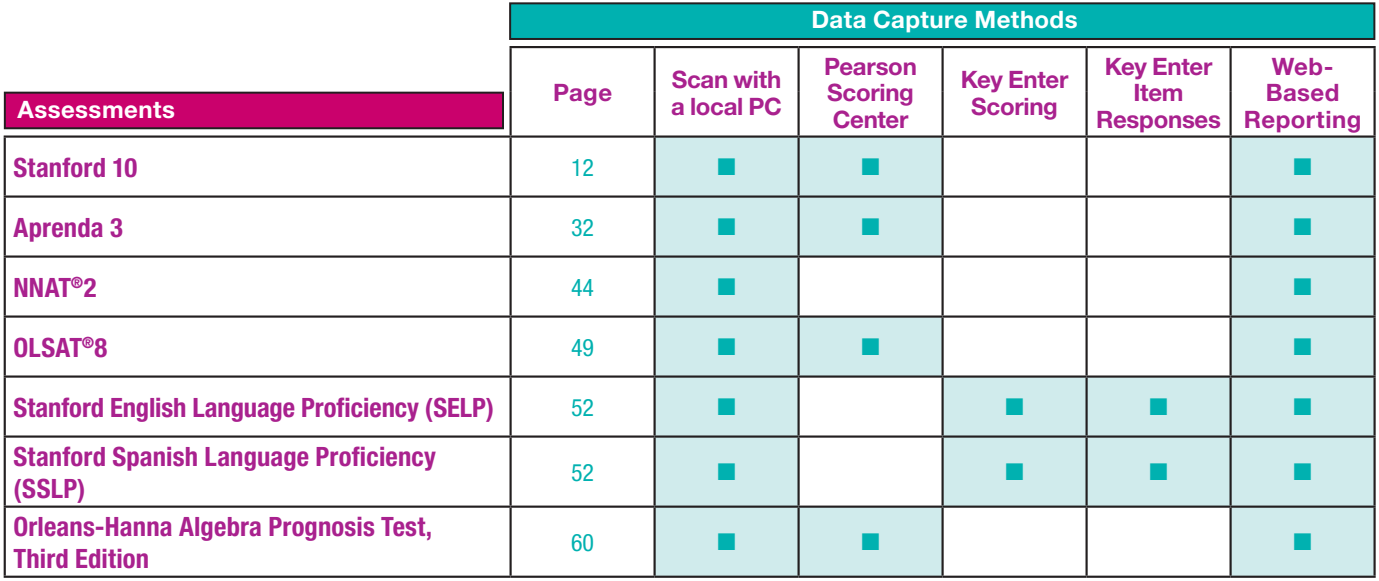

#### **Ready Results** makes it easy to:

- **n** View multiple assessments on one report
- $\blacksquare$  Control the data elements that appear on the report
- $\blacksquare$  Identify students who need intervention or more challenging engagement
- $\blacksquare$  Track RTI and sort and store all of your interventions
- $\blacksquare$  Provide past and current teachers with useful information
- **n** Choose from dozens of report templates
- $\blacksquare$  Monitor student progress by viewing results over time

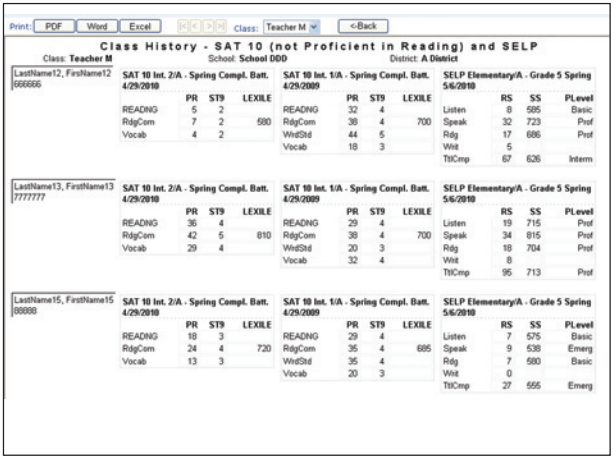

#### **Class History**

 $\blacksquare$  View their students' results on multiple assessments.

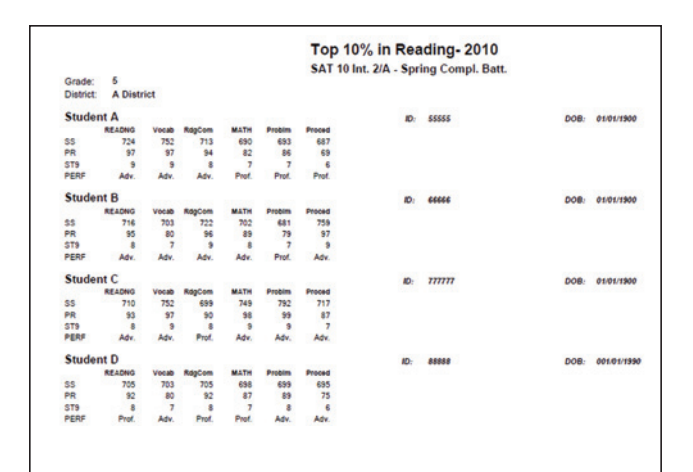

#### **Top 10 Percent**

 $\blacksquare$  Quickly identifying students for gifted or remedial programs—in alphabetical or rank order.

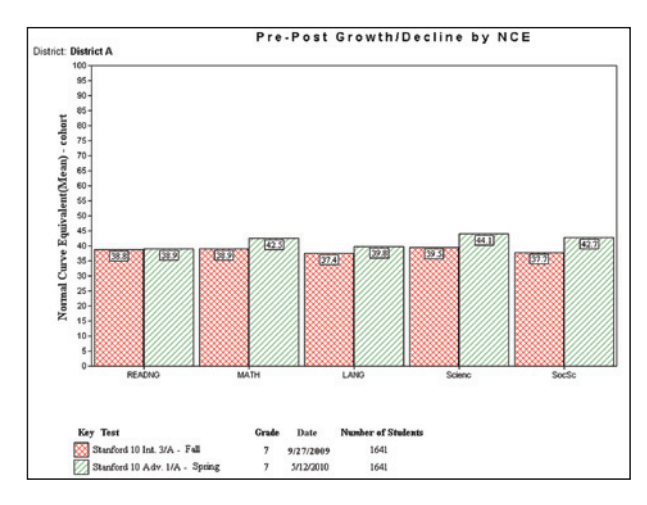

#### **District Multi-Test**

 $\blacksquare$  View progress (or decline) over time for the same students.

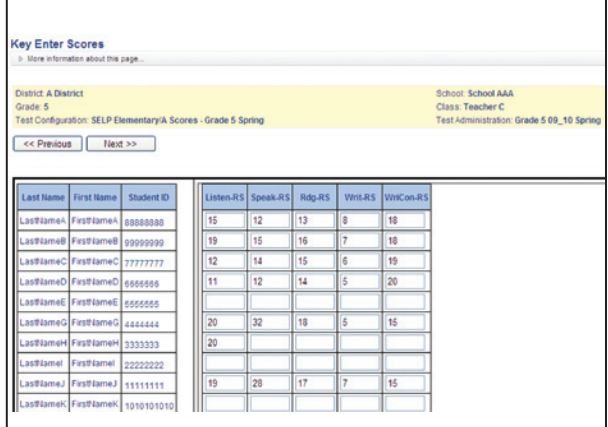

#### **Key Entry**

■ Key-enter raw scores for SELP or SSLP and Ready Results will score the tests for you.

# **ReSULTS Online** lets you **customize your data.**

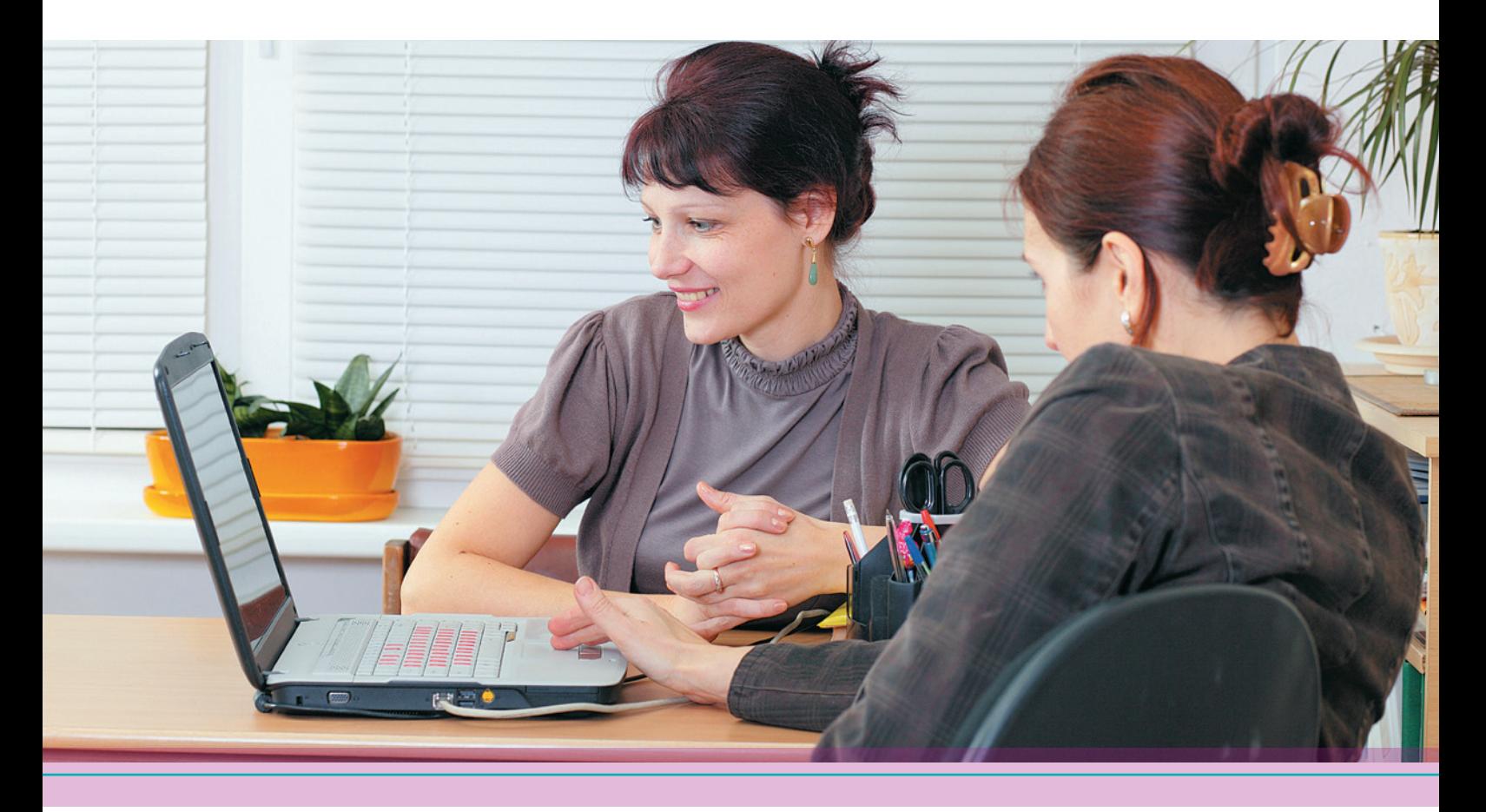

When Pearson scans and scores your test forms, **Results Online** gives you the flexibility to customize score reports using our easy-to-navigate web-based system. You will have the opportunity to choose the data you want to include in your reports, breaking down the information into meaningful components that you can use for comparative analysis.

Customize reports for individual students or by school or district levels. Organize data for your specific needs, whether it be by demographic variables or by student scores for specific subtests.

By selecting from a list of statistics, scores, content areas, composites, and demographics—including gender, race/ethnicity, IEP, LEP, and SES—you can create as many customized options as you need. You also can save information to an external file.

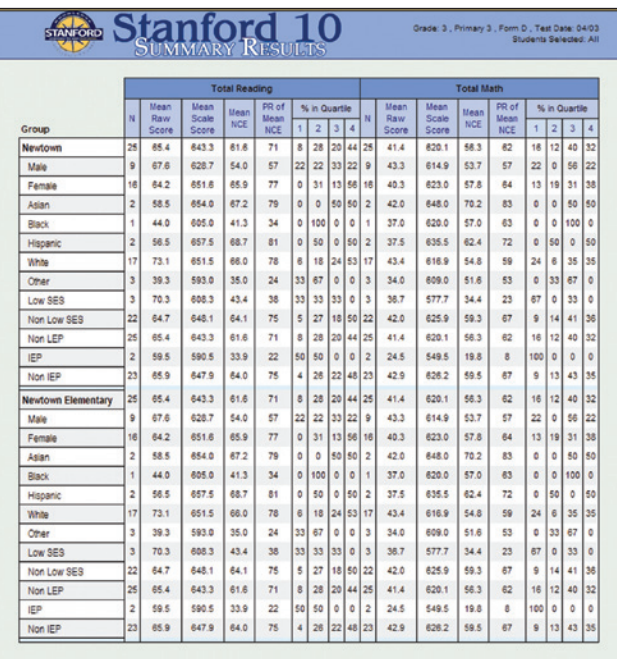

#### **Summary Results**

- $\blacksquare$  Summary performance results at the school or district level
- Quick access to NCLB disaggregated results

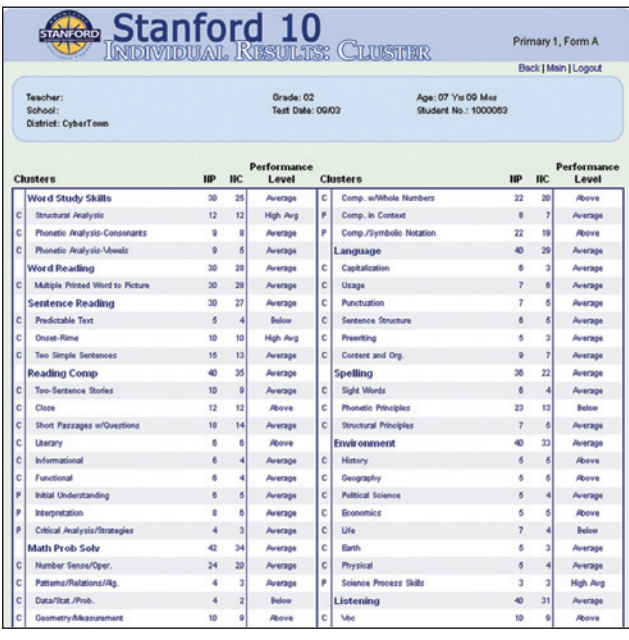

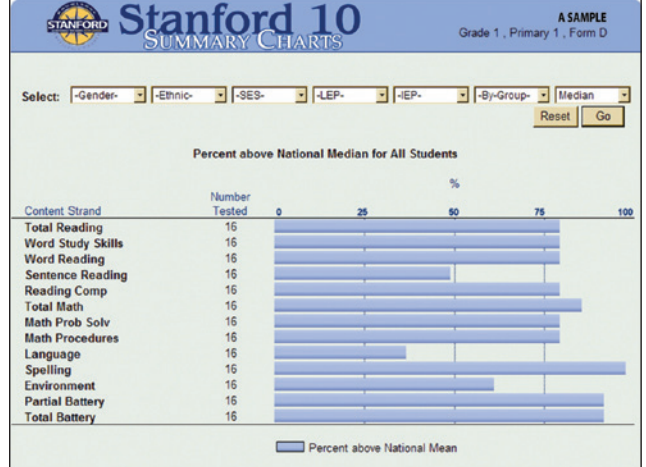

#### **Summary Charts**

- Display of disaggregated results by demographic variable and content categories
- $\blacksquare$  Charting capabilities for displaying national percentile ranks across groups

#### **Individual Results: Cluster**

- Analysis of student performance by content areas and standards
- $\blacksquare$  Specific strengths and weaknesses among diverse populations with drill-down capabilities

#### **Refer to the chart on page 5 for a list of assessments offering Results Online.**

# Stanford 10 Online: From Testing to Instruction in Less Time

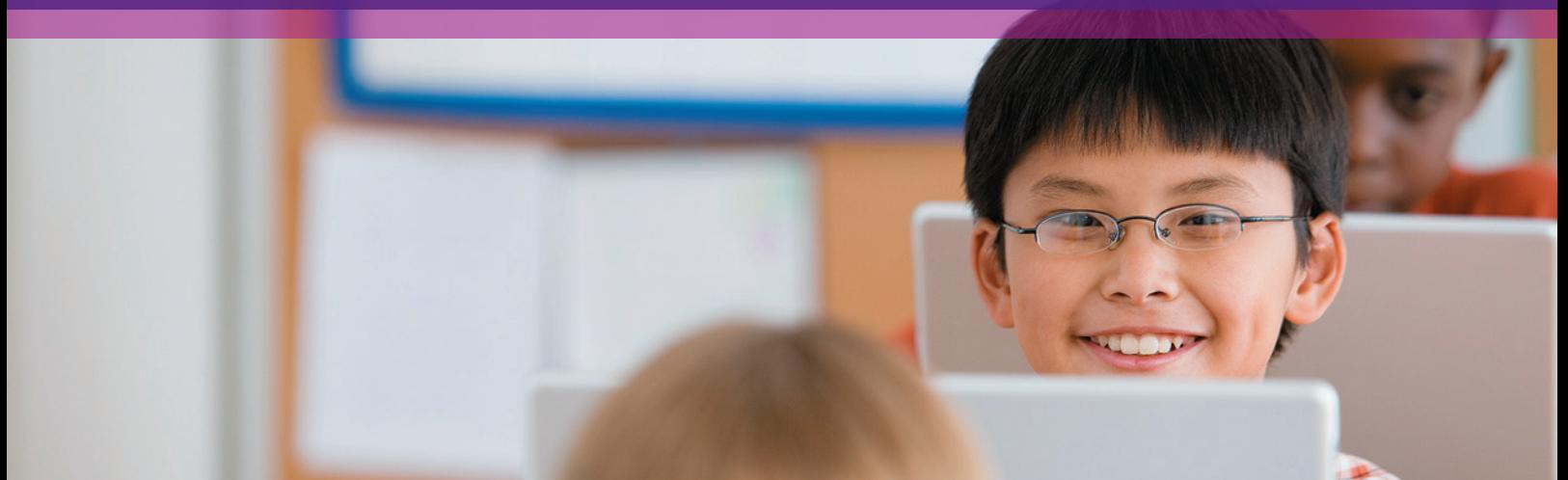

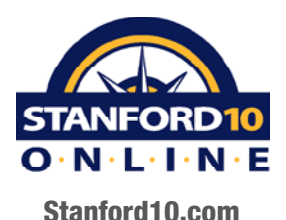

Stanford 10 Online provides complete, streamlined testing with quick and easy administration, automated item capture, real-time scoring and reporting, and immediate normative data analysis. As the web-based version of the Stanford Achievement Test Series, Tenth Edition, the online test helps you to determine student achievement in real time for grades 3–12. Obtaining results quickly means you can pinpoint problem areas sooner and begin addressing those needs in the classroom.

Save time and eliminate the expense of distributing, collecting and shipping test documents—all within a secure testing environment. For a nominal fee, you also have access to five color reports with on-demand printing, convenient technical support, and online ancillary materials.

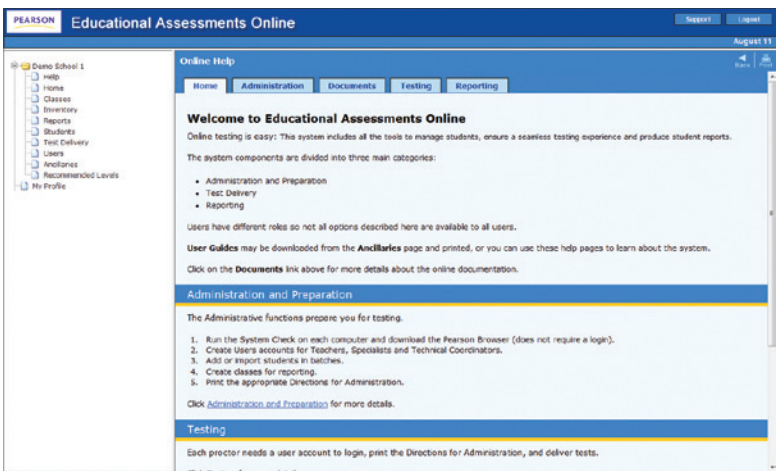

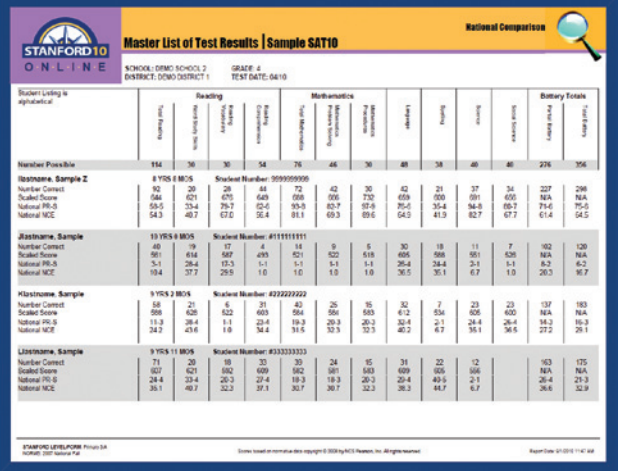

### Online Help Screen

Offers extensive web-based "help" tools, ensuring a seamless testing experience.

#### Score Reports

Provides online, print-on-demand studentand group-based reports.